# **Créer USB bootable**

- Objet :Comment créer facilement une clé USB bootable de Debian (ou autre) depuis Linux, Windows et Mac OS
- Niveau requis : [débutant,](http://debian-facile.org/tag:debutant?do=showtag&tag=d%C3%A9butant) [avisé](http://debian-facile.org/tag:avise?do=showtag&tag=avis%C3%A9)
- Commentaires : Créer des clé USB bootable à partir d'une image disque type iso
- Débutant, à savoir : [Utiliser GNU/Linux en ligne de commande, tout commence là !.](http://debian-facile.org/doc:systeme:commandes:le_debianiste_qui_papillonne)  $\bigcirc$
- Suivi :
	- [à-tester](http://debian-facile.org/tag:a-tester?do=showtag&tag=%C3%A0-tester)
		- Création par Ssmolski 24/09/2012
		- $\circ$  Testé (hors Unetbootin) par  $\clubsuit$  [paskal](http://debian-facile.org/utilisateurs:paskal) le 25-10-2013.
- Commentaires sur le forum  $:$  [ici](https://debian-facile.org/viewtopic.php?pid=94652)  $<sup>1</sup>$ </sup>

## **Introduction**

On peut créer une clé USB bootable, à partir d'une image disque type image iso. Cette alternative est plus écologique et plus économique que la méthode traditionnelle à partir d'un CD/DVD. Il vous faut tout d'abord télécharger une image disque bootable, voir la page : [Installation de Debian](http://debian-facile.org/doc:install:install).

La méthode décrite ici fonctionne également sur Mac. Employez simplement sudo à la place de root. Si vous l'installer sur le même disque que MacOS, il suffit de créer au moins deux partitions (ou une seule si vous ne voulez pas de partition swap mais ce n'est pas recommandé) avec Utilitaire de disque: soit une pour Debian et vos données et une autre pour la partition swap. Autrement, vous pouvez employer un autre disque.

> Si vous installez Debian depuis sur votre Mac de façon partagée avec MacOS, vous ne pourrez pas effacer les partitions que vous aurez crées avec Utilitaire de disque une fois Debian installé. Debian crée une partition de type FFFFFFFF que Utilitaire de disque ne comprend pas. La méthode la plus simple pour revenir en arrière après avoir installé Debian est d'avoir fait une sauvegarde complète avec Time Machine avant l'installation, effacer le disque après installation et récupérer depuis cette sauvegarde.

**Remarque**

La méthode pour obtenir une telle clé USB dépend du système d'exploitation que vous utilisez et du type d'image disque.

# **Création de la clé bootable en ligne de commande**

Depuis une distribution GNU/Linux avec une image type iso hybrid (installateur Debian ou Live-Debian)

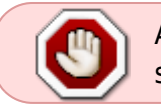

Attention, cela effacera complètement les données contenues sur la clé. Faite une sauvegarde des données que vous souhaitez conserver avant de commencer.

C'est très facile sans rien installer grâce à la ligne de commande.

- 1. solution, avec dd
- 2. solution, avec cp

### **Création de la clé avec la commande dd**

- Insérez votre clé USB d'un taille supérieure à la taille de l'image iso.
- En root, tapez<sup>[2\)](#page--1-0)</sup>

#### fdisk -l

Ou employez cette commande à la place si vous êtes sur MacOS

#### diskutil list

#### [retour de la commande](http://debian-facile.org/_export/code/doc:install:usb-boot?codeblock=2)

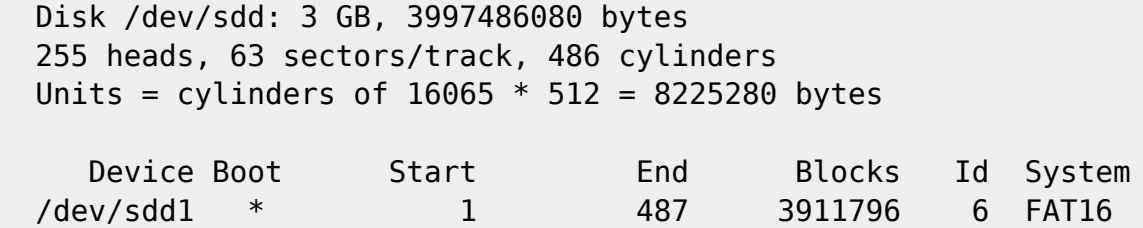

• Repérez le volume /dev/sdx à coté de Disk qui correspond à votre clé USB grâce au système de fichier (FAT 16 ou FAT 32) et à sa taille. Dans l'exemple ici, c'est /dev/sdd.

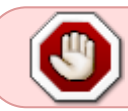

Attention, soyez certain de votre repérage. Si vous vous trompez de lettre, vous pouvez effacer un disque dur !

Il est indispensable de démonter tous les points de montage de cette clé à l'aide, par exemple, de [la commande umount](http://debian-facile.org/doc:systeme:umount)

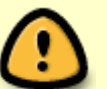

#### umount /dev/sdd

Bien sûr, nous avons conservé l'exemple d'une partition nommée sdd. À adapter avec votre propre partition ou vos partitions (si vous en avez plusieurs sur la même clé) de la clé montée.

• Placez-vous dans le répertoire contenant votre image que nous appellerons *image.iso* (comme c'est original  $\bigcirc$ )

- $\circ$  ou bien transcrivez en entier le chemin vers le lieu du téléchargement de l'iso. Voir l'essplication sur le forum : <https://debian-facile.org/viewtopic.php?pid=255790#p255790>
- $\bullet$  Tapez la commande<sup>[3\)](#page--1-0)</sup>
- dd if=image.iso of=/dev/sdx bs=4M && sync

sur Mac, le M m'a causé problème:

```
dd if=image.iso of=/dev/sdx bs=4m && sync
```
dans laquelle vous remplacerez x par la lettre correspondant à votre volume.

Il s'agit bien du volume, et non de la partition, qui porte, elle, un numéro.

On peut aussi utiliser l'option "status" pour voir la progression de la copie :

dd if=image.iso of=/dev/sdx bs=4M status=progress && sync

Lorsque la console vous rend la main, c'est fini, vous pouvez redémarrer votre ordinateur à partir de la clé USB et commencer [l'installation de Debian](http://debian-facile.org/doc:install:install).

#### **Création de la clé avec la commande cp**

Connectez votre clé USB, sans la monter dans le gestionnaire de périphérique. Évidemment la clé doit avoir une taille supérieure à celle du fichier ISO.

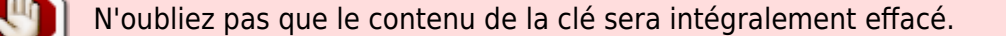

Trouvez l'identifiant de la clé USB :

fdisk -l

Ou si vous êtes sur MacOS

diskutil list

```
retour de la commande
```

```
 Disk /dev/sdd: 3 GB, 3997486080 bytes
255 heads, 63 sectors/track, 486 cylinders
Units = cylinders of 16065 * 512 = 8225280 bytes
 Device Boot 5tart End Blocks Id System
/dev/sdd1 * 1 487 3911796 6 FAT16
```
Repérez le volume /dev/sdx à coté de Disk qui correspond à votre clé USB grâce au système de fichier (FAT 16 ou FAT 32) et à sa taille. Dans l'exemple ici, c'est /dev/sdd.

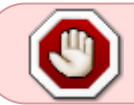

Attention, soyez certain de votre repérage. Si vous vous trompez de lettre, vous pouvez effacer un disque dur !

On lance la commande qui va créer la clé USB.

cp /chemin/du/fichier/debian.iso /dev/sdX && sync

- /chemin/du/fichier/debian.iso correspond au chemin complet où se trouve le fichier ISO
- /dev/sdX correspond au périphérique trouvé par fdisk

Lorsque la console vous rend la main, vous voilà en possession d'une clé USB bootable. Vous pouvez redémarrer votre ordinateur à partir de la clé USB et commencer [l'installation de Debian.](http://debian-facile.org/doc:install:install) Si vous êtes sur Mac, gardez la touche option enfoncée pour choisir la clé USB comme disque de démarrage.

# **Création de la clé bootable à l'aide de GNOME Disks**

[Création d'une clé USB bootable à l'aide de GNOME Disks \(Disques\)](http://debian-facile.org/doc:environnements:gnome:gnome-disk-utility)

# **Création de la clé bootable à l'aide de Etcher**

[Création d'une clé USB bootable à l'aide de Etcher](http://debian-facile.org/doc:install:usb-boot:etcher)

[etcher.io](https://etcher.io/)

### **Depuis Windows**

### **Win32 Disk Imager**

Win32 Disk Imager est l'utilitaire pouvant être utilisé pour écrire l'image depuis Windows (7/8.1/10) suggéré dans le [Manuel d'installation pour la distribution Debian GNU/Linux](https://www.debian.org/releases/stretch/amd64/ch04s03.html.fr#usb-copy-isohybrid). Le projet met à disposition un installateur classique (\*-install.exe), ainsi qu'une archive contenant l'exécutable (\* binary.zip).

Site officiel : <https://sourceforge.net/projects/win32diskimager/>

### **Rufus**

Vous pouvez éventuellement utiliser Rufus, un exécutable (Windows XP ou supérieur) permettant de formater différents médias USB afin de les rendre amorçables, et d'y copier l'image ISO de son choix. Rufus est portable, donc exécutable depuis une clé USB, par exemple.

Site officiel : <https://rufus.akeo.ie/>

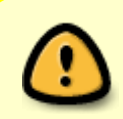

**Attention :** Rufus n'est pas adapté à la création d'une clé USB bootable Linux en UEFI (testé par **kyodev** en mars 2017 – version 2.12 ; toujours d'actualité en janvier 2018 – version 2.18). Peut-être en MBR ?

# **Création de la clé bootable à l'aide de UNetbootin**

Créer une clé USB bootable avec l'utilitaire UNetbootin: [Création d'une clé USB bootable à l'aide de](http://debian-facile.org/doc:programmation:utilitaires:unetbootin) **UNethootin** 

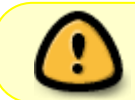

Cette méthode n'est pas fiable à 100%. [Elle est déconseillée chez debian](https://www.debian.org/releases/stable/amd64/ch04s03.html.fr). En cas de pb utiliser les méthodes alternatives.

### **Solutions Alternatives**

Une solution alternative pour générer une clé bootable est disponible ici:

• [stable-usb](http://debian-facile.org/doc:install:stable-usb)

### **Remerciements**

Merci à DosXX pour ses captures d'écran sous Windows, à Martinux\_qc, Switch et tous les autres pour leur commentaires et remarques.

### **Liens**

- [Doc Debian: Préparation des fichiers pour un amorçage avec une clé USB](https://www.debian.org/releases/stable/i386/ch04s03.html.fr)
- Une discussion s'est ouverte sur le forum dans le lien d'entête où il semble que les commandes cp et dd seraient utilisables aussi en user. Dans l'alternative actuelle, nous les laissons en root qui marche à tout coup en attendant d'avoir des éclaircissements sur la procédure suivi en user.
- MutliSystem permet la création de clé USB [Site officiel](http://liveusb.info/dotclear/)

[1\)](#page--1-0)

[2\)](#page--1-0)

[3\)](#page--1-0)

N'hésitez pas à y faire part de vos remarques, succès, améliorations ou échecs !

[fdisk](http://wiki.debian-facile.org/commande:fdisk) est une commande qui permet de lister et créer des partitions

[dd](http://wiki.debian-facile.org/commande:dd) permet de copier tout ou partie d'un disque par blocs d'octets, indépendamment de la structure du

contenu du disque en fichiers et en répertoires.

From: <http://debian-facile.org/> - **Documentation - Wiki**

Permanent link: **<http://debian-facile.org/doc:install:usb-boot>**

Last update: **31/10/2021 09:51**

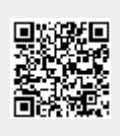